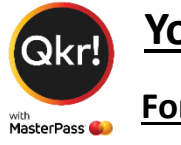

# **Your Qkr Help Notes**

## **Forgot Password**

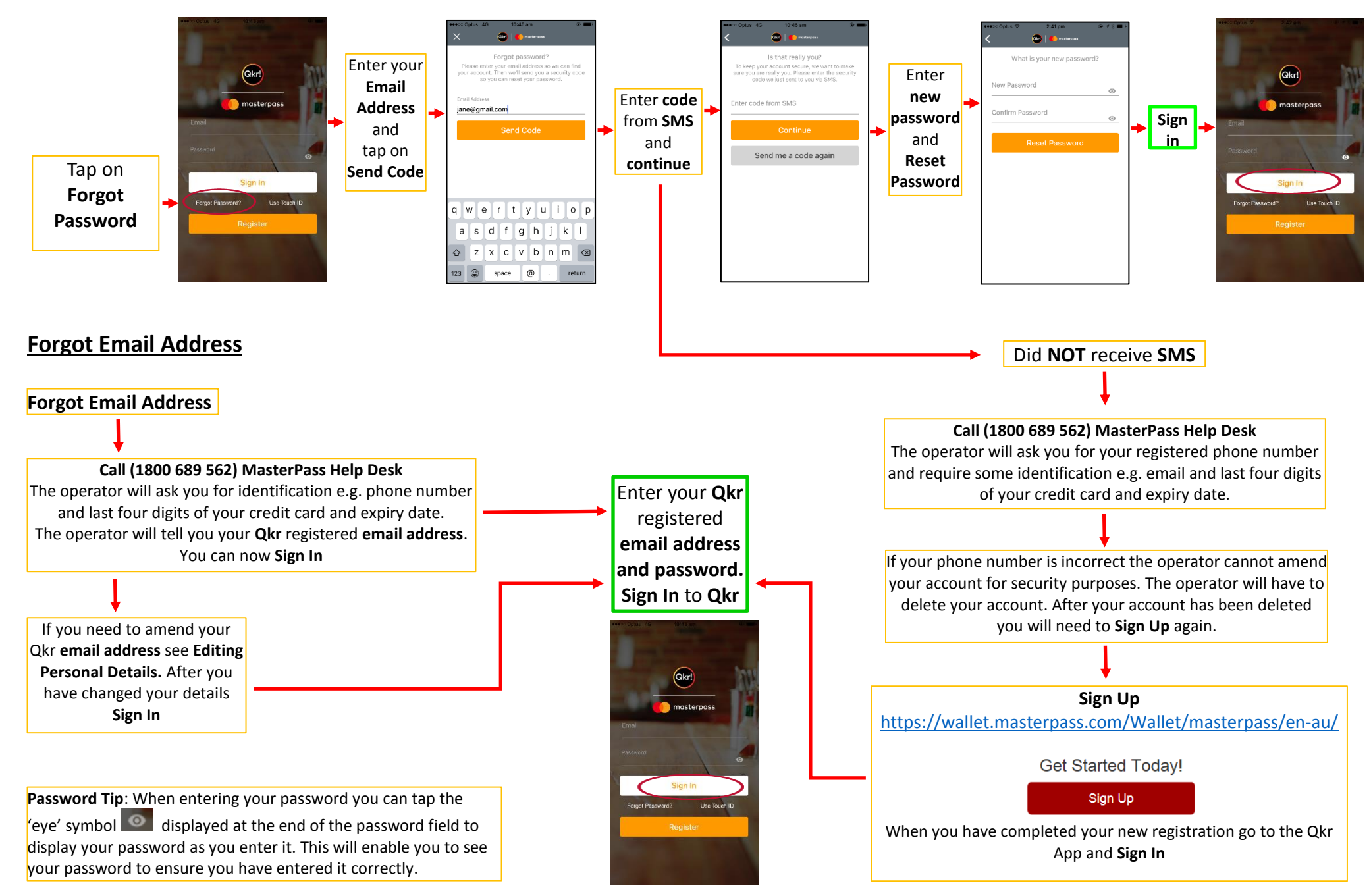

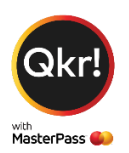

## **Editing Personal Details**

**Use the following link if you need to edit your email, password, phone number & or security question.** <https://wallet.masterpass.com/Wallet/masterpass/en-au/>

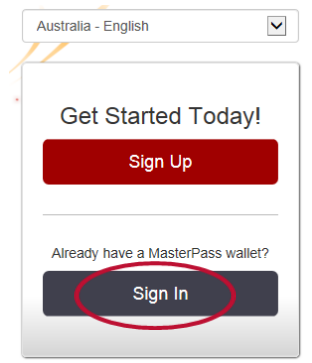

## **Step 2. Enter email and password**

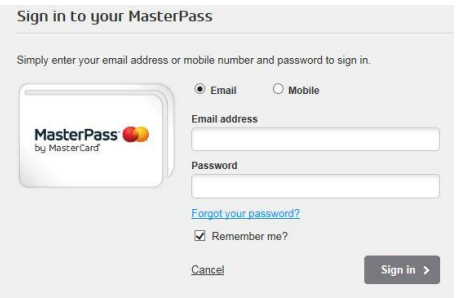

## **Step 3.Answer your security question** (case sensitive)

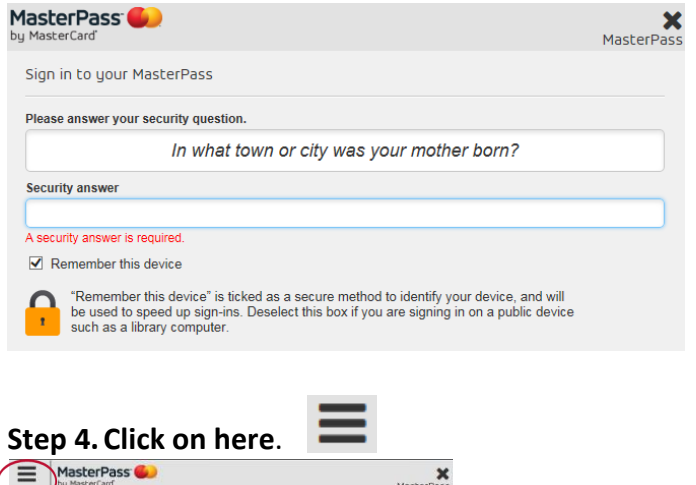

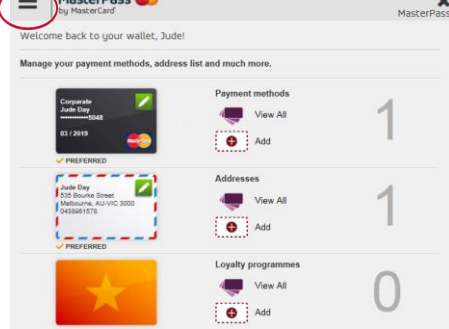

#### **Step 1. Sign In Step 5. Click on MY ACCOUNT**

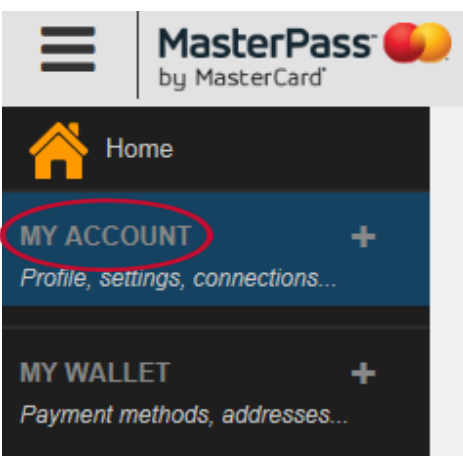

### **Step 6. Click on Settings**

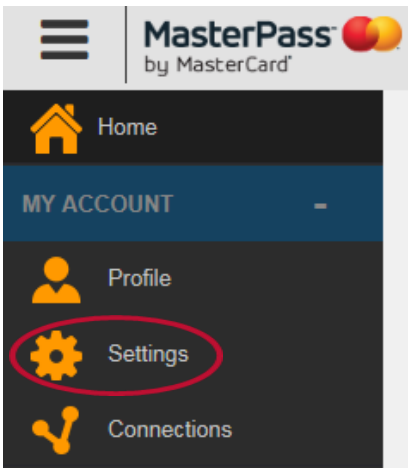

### **Step 7. Edit email, phone number, password and security question**

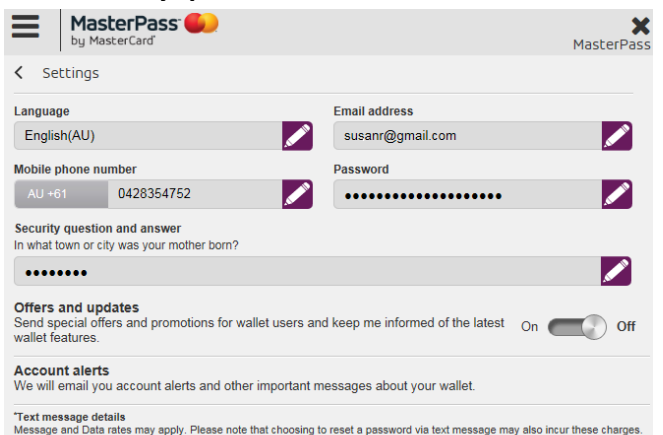

"Text message details<br>Message and Dals rate may apply. Please note that choosing to reset a password via text message may also incur these charges.<br>Mou may cancel messages at any time by texting "STOP" in response to any m